## Payments Report %

The Payments Report enables you to find specific transactions based on criteria you choose or can be used to view a list of all your transactions for a given period.

- 1. Go to E-Commerce > Reports in the main navigation menu
- 2. Click on Payments Report

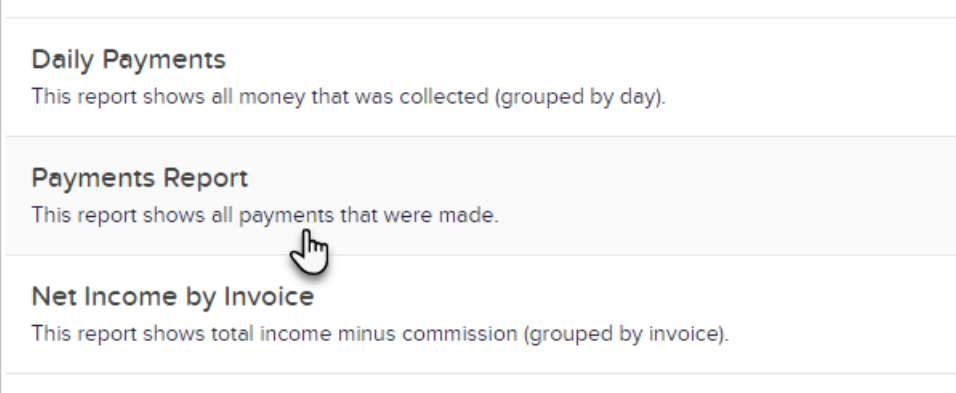

3. Enter basic search criteria such as the dates to filter your report by or a date interval to create a saved report for a rolling time period

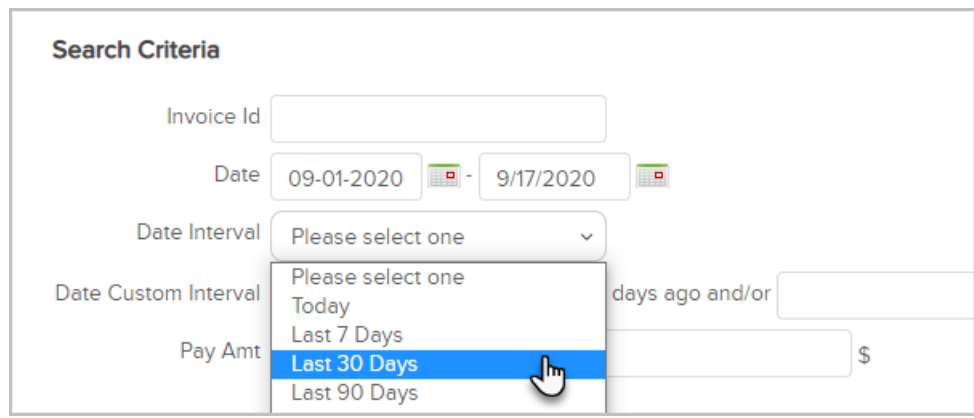

4. Additional criteria can be entered in the Misc Criteria or Custom Fields tabs

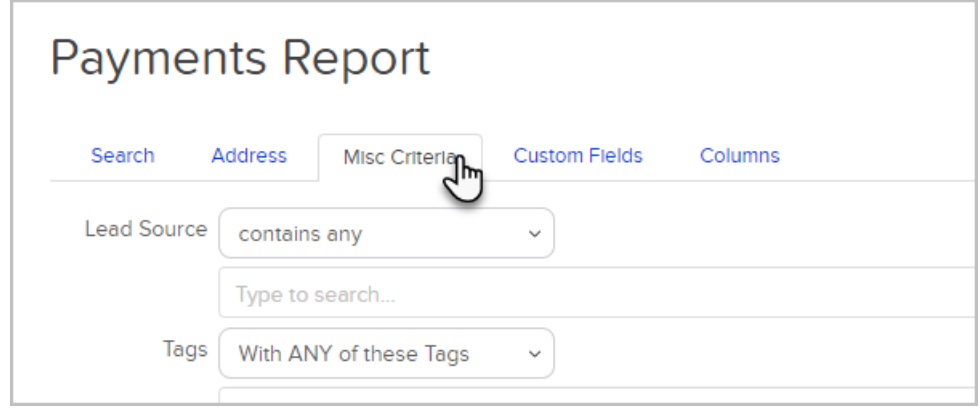

5. Adjust what information will be provided in your report in the Columns tab

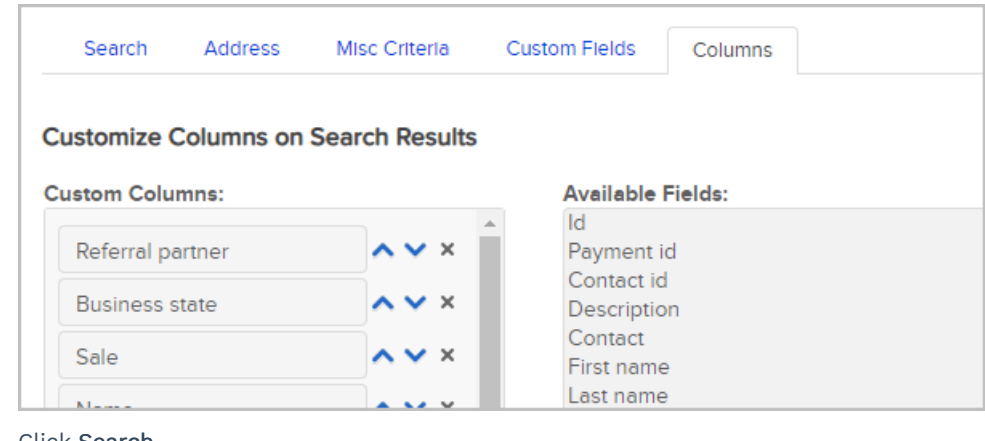

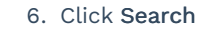

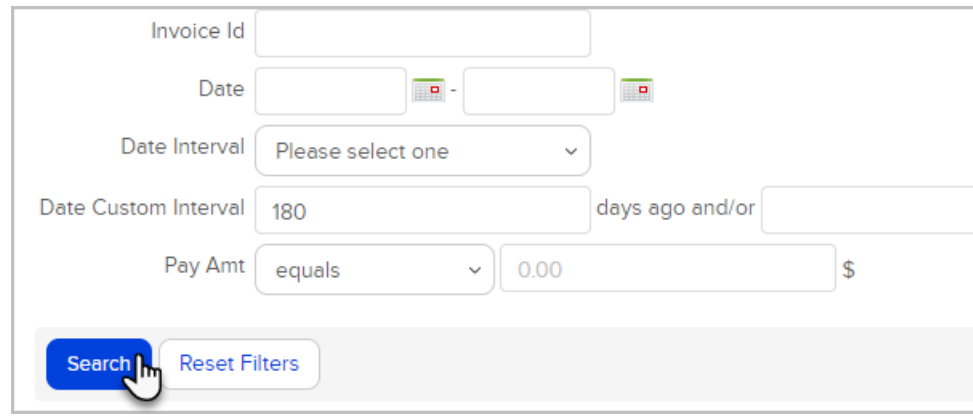

Note! For questions about how to use this feature, please contact our Support Team. To provide feeback on the accuracy of this article, use the form below.